#### **Part Number: XXXXXX**

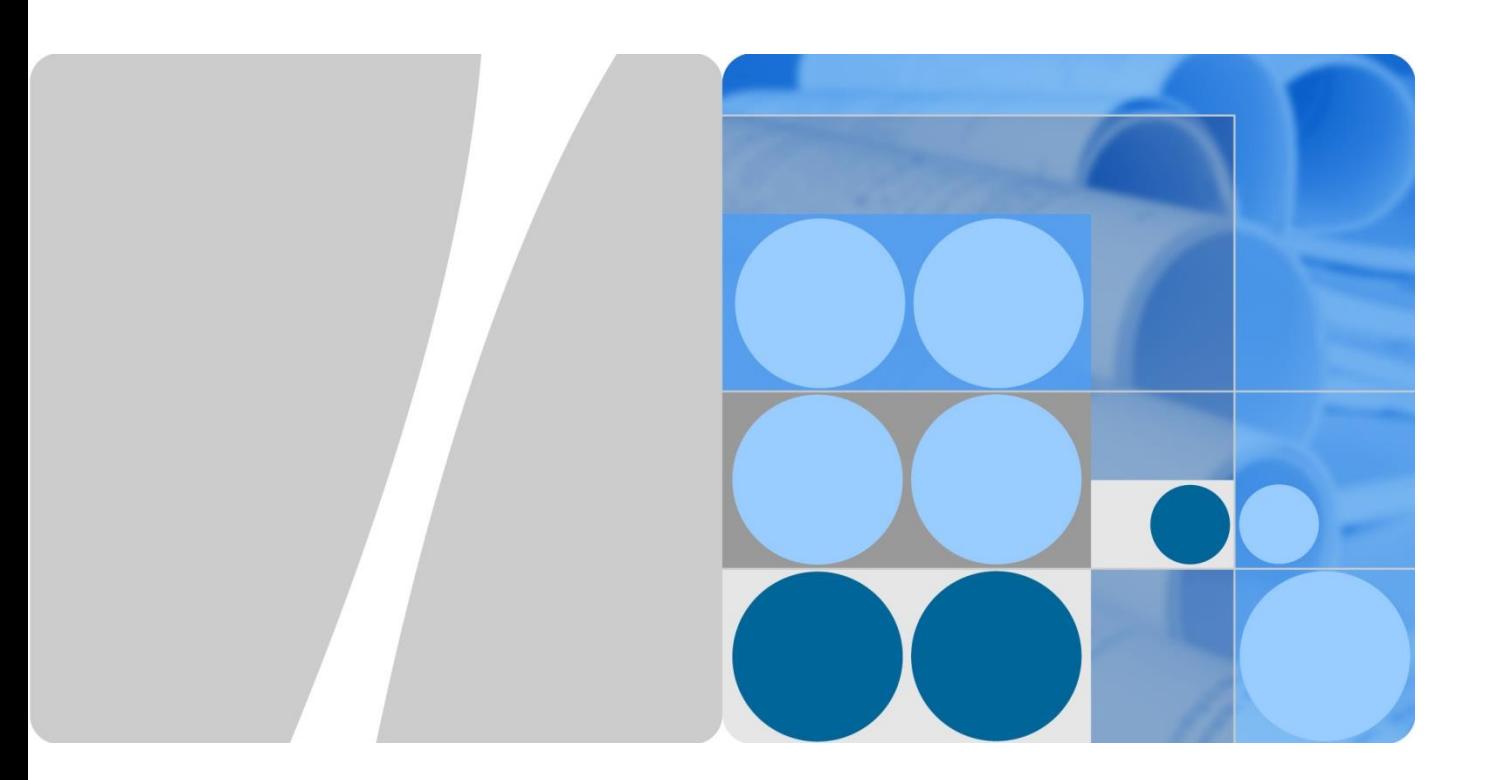

## **HUAWEI WiFi AX3S Product Description**

**Issue Draft**

**Date 2023-5-30**

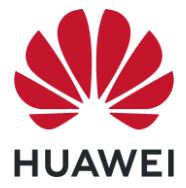

**HUAWEI DEVICE CO., LTD.**

#### **Copyright © Huawei Device Co., Ltd. 2023. All rights reserved.**

No part of this document may be reproduced or transmitted in any form or by any means without prior written consent of Huawei Device Co., Ltd.

#### **Trademarks and Permissions**

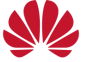

and other Huawei trademarks are trademarks of Huawei Device Co., Ltd.

All other trademarks and trade names mentioned in this document are the property of their respective holders.

#### **Notice**

The purchased products, services and features are stipulated by the contract made between Huawei and the customer. All or part of the products, services and features described in this document may not be within the purchase scope or the usage scope. Unless otherwise specified in the contract, all statements, information, and recommendations in this document are provided "AS IS" without warranties, guarantees or representations of any kind, either express or implied.

The information in this document is subject to change without notice. Every effort has been made in the preparation of this document to ensure accuracy of the contents, but all statements, information, and recommendations in this document do not constitute a warranty of any kind, express or implied.

#### Huawei Device Co., Ltd.

- Address: No.2 of Xincheng Road, Songshan Lake Zone, Dongguan, Guangdong 523808, People's Republic of China
- Website: [https://consumer.huawei.com](https://consumer.huawei.com/)
- Email: mobile@huawei.com

## **Contents**

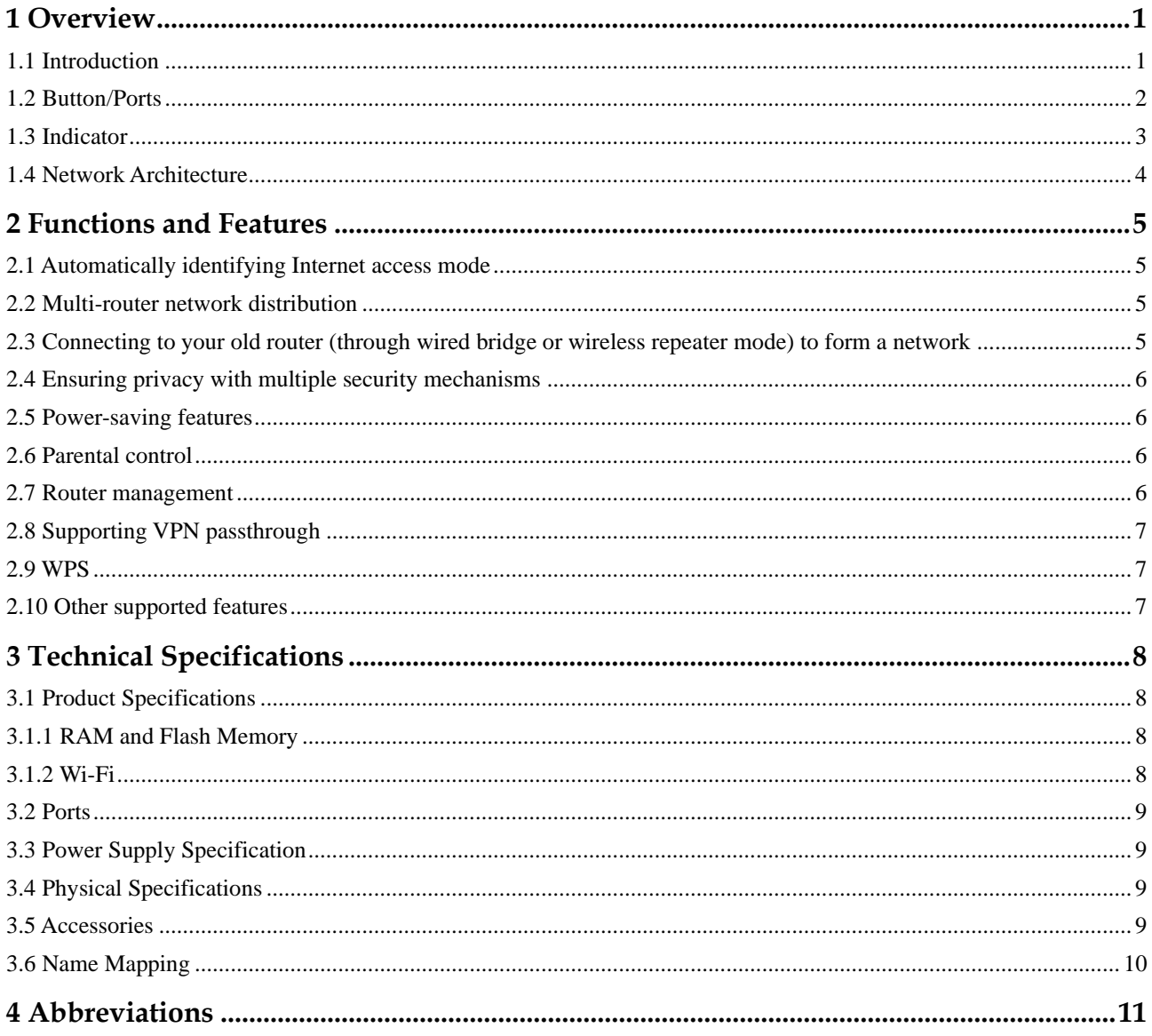

# **1 Overview**

### <span id="page-3-1"></span><span id="page-3-0"></span>**1.1 Introduction**

#### **Figure 1-1** Appearance

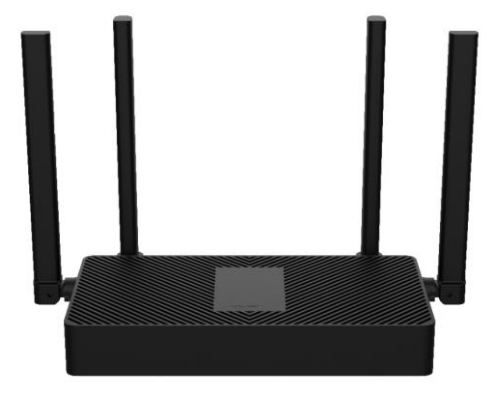

**NOTE** 

Images are provided for reference only. The actual product may vary.

## <span id="page-4-0"></span>**1.2 Button/Ports**

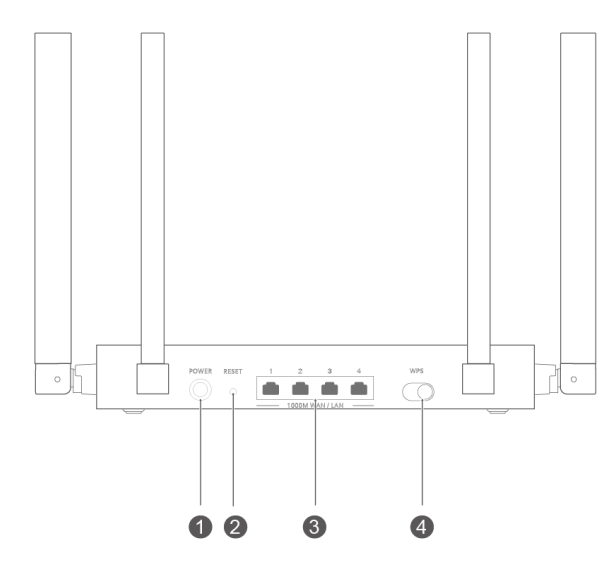

#### **Figure 1-2** Button**/**Ports

**Table 1-1** Buttons and ports

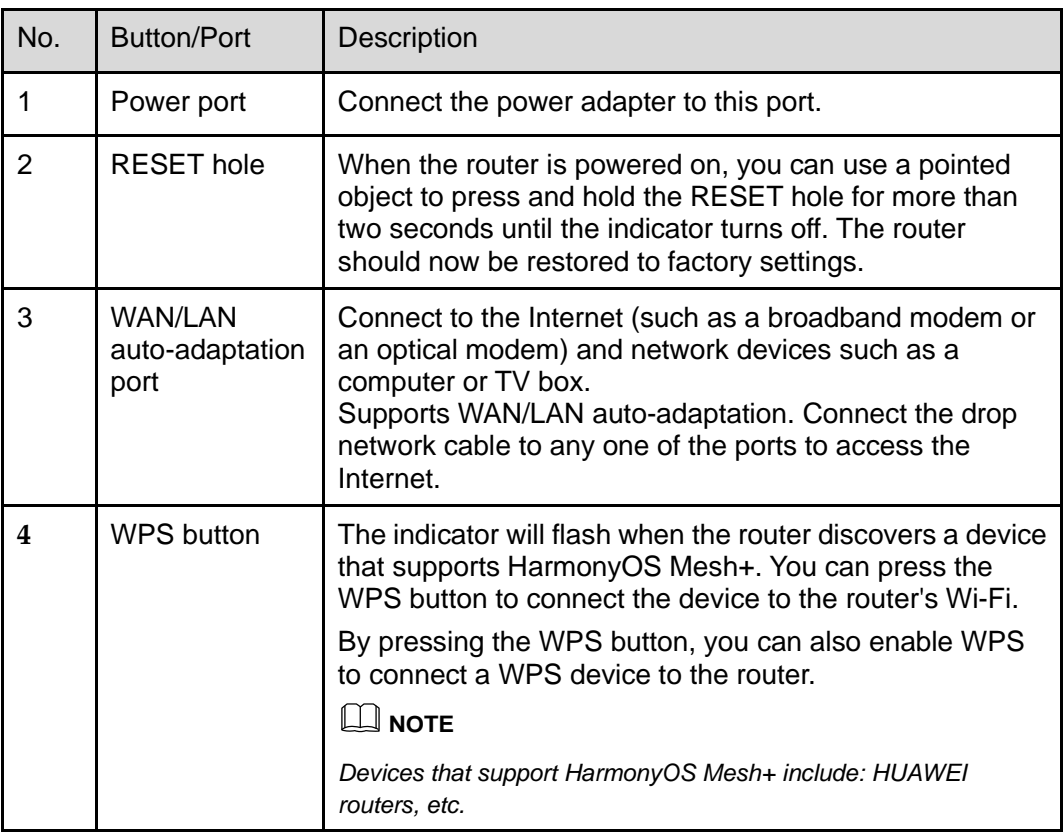

## <span id="page-5-0"></span>**1.3 Indicator**

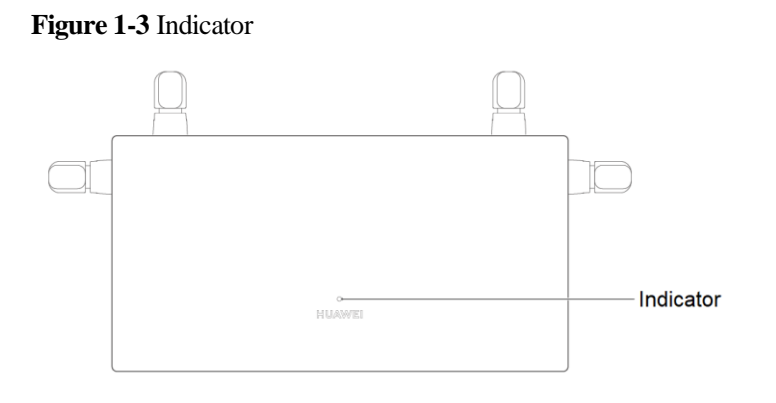

**Table 1-2** Indicator and ports

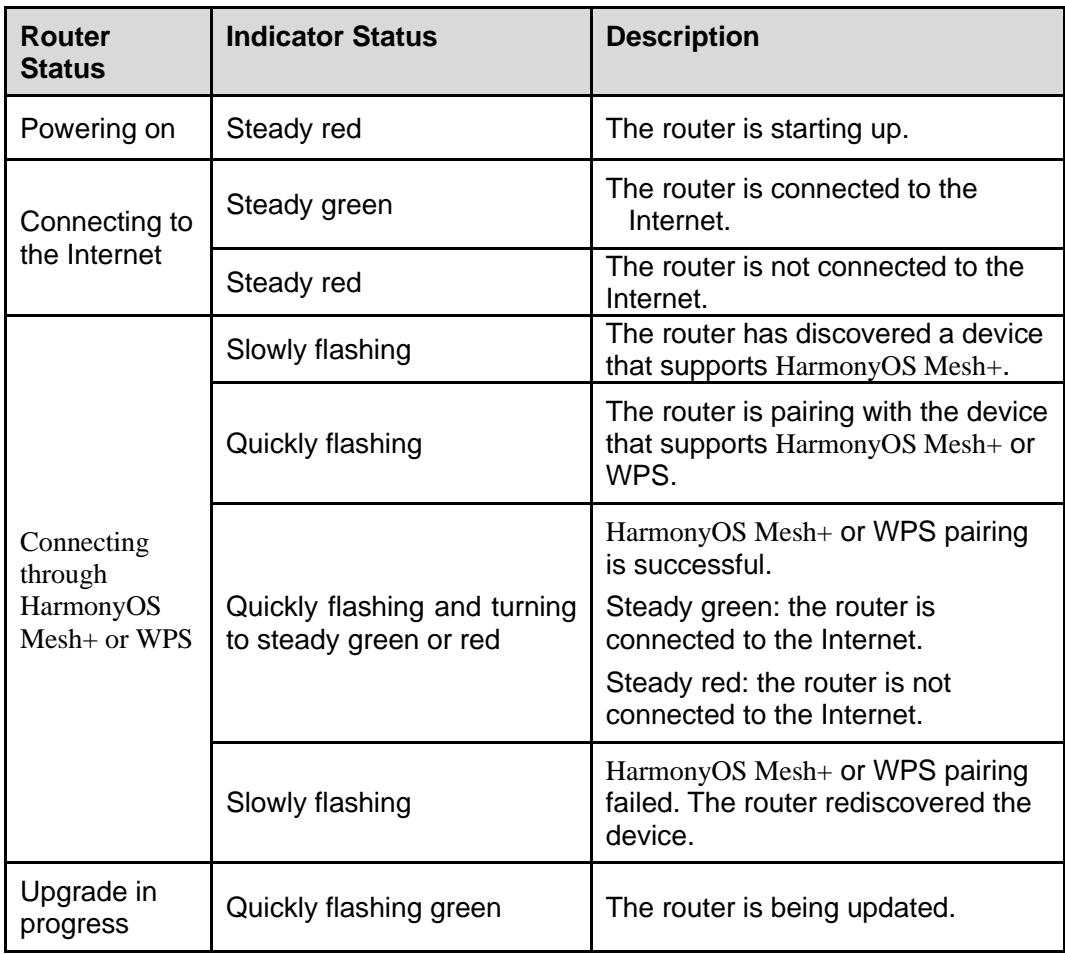

## <span id="page-6-0"></span>**1.4 Network Architecture**

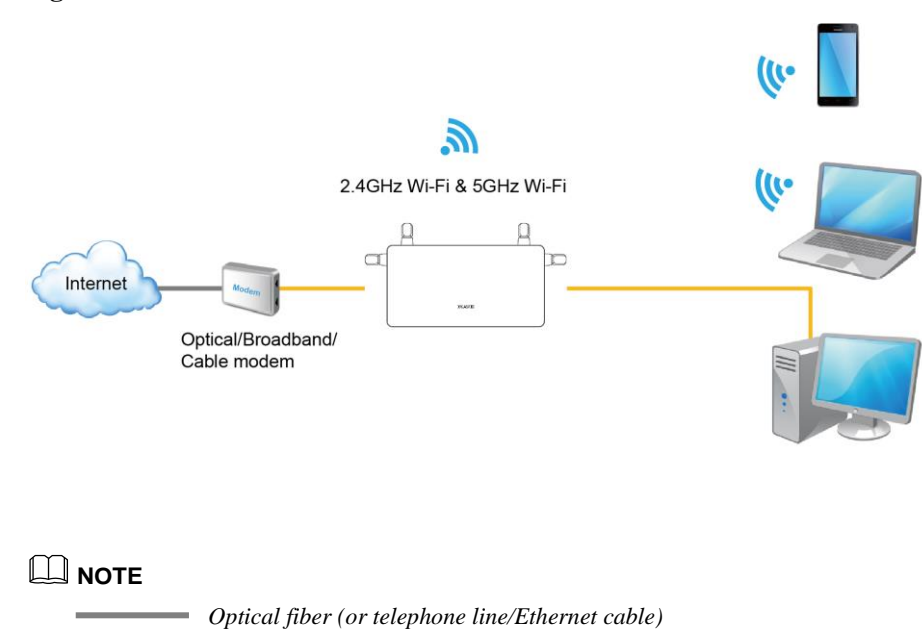

**Figure 1-4** Network architecture

*Ethernet cable* 

# **2 Functions and Features**

### <span id="page-7-1"></span><span id="page-7-0"></span>**2.1 Automatically identifying Internet access mode**

The router can automatically identify your Internet access mode (PPPoE/DHCP). No manual operation is required.

#### **NOTE**

*PPPoE, DHCP, static IP, and bridge are the most commonly used Internet access modes and are all supported by HUAWEI WiFi AX3S.*

#### <span id="page-7-2"></span>**2.2 Multi-router network distribution**

- ⚫ Supports network expansion by connecting multiple HarmonyOS Mesh+ routers using the WPS button.
- ⚫ Supports network expansion by connecting multiple HarmonyOS Mesh+ routers using Ethernet cables.
- ⚫ Supports the auto-sync of your router's Wi-Fi configurations: If the Wi-Fi name, password, or router management password is changed on your primary router, the configuration will automatically sync to the others HarmonyOS Mesh+ routers.
- ⚫ If there are multiple routers in your home, your Wi-Fi device will be automatically switched to a better-performing router.

## <span id="page-7-3"></span>**2.3 Connecting to your old router (through wired bridge or wireless repeater mode) to form a network**

- ⚫ You can use an Ethernet cable to cascade HUAWEI WiFi AX3S to an old router and form a network. In this case, HUAWEI WiFi AX3S works as the secondary router.
- ⚫ HUAWEI WiFi AX3S can also connect to your old router's Wi-Fi as a wireless repeater. When it functions as a wireless repeater, it has the same Wi-Fi name and password as your old router. There will be only one Wi-Fi network in your home.

**NOTE** 

*If you have two HUAWEI routers that support* HarmonyOS Mesh+*, using* HarmonyOS Mesh+ *to connect the two routers will be more convenient.*

## <span id="page-8-0"></span>**2.4 Ensuring privacy with multiple security mechanisms**

- ⚫ HUAWEI WiFi AX3S controls Wi-Fi access and disconnects unwanted devices to prevent unauthorized access.
- ⚫ It supports guest Wi-Fi. You can set up a dedicated Wi-Fi network for your guests. Guests have access to the guest Wi-Fi but cannot manage the router or access other devices on the home network. This allows you to protect the security and privacy of your home network.
- You can hide your Wi-Fi name to improve network security. If a Wi-Fi name is hidden, wireless devices (like PCs and mobile phones) cannot search for the Wi-Fi name. To connect a wireless device to a hidden Wi-Fi network, you must enter the correct Wi-Fi name.
- The built-in firewall can protect you from DoS/ARP attacks by scanning all data communication between the Internet and your home network.
- ⚫ It supports DMZ feature that allows you to expose the DMZ host to the Internet, while other devices are protected by the firewall. For example, when setting up a server, you can set the computer connected to the external network as the DMZ host to allow it to provide Internet services while ensuring the security of other devices on your home network.

#### <span id="page-8-1"></span>**2.5 Power-saving features**

- ⚫ The router supports three different power modes: Max, Middle, and Low to cater to your different needs at different time of the day and in different environments.
- W<sub>i-Fi</sub> timer allows you to disable W<sub>i-Fi</sub> during specific time periods (such as after midnight or when you're at work) in order to reduce power consumption.

### <span id="page-8-2"></span>**2.6 Parental control**

The parental control feature allows you to set Internet access time limits and restrict access to certain websites to keep your family members (especially minors) protected.

#### <span id="page-8-3"></span>**2.7 Router management**

You can access your router's web-based management page from your computer, mobile phone or tablet. Alternatively, you can download and install HUAWEI AI Life on your mobile phone or tablet for faster configuration.

## <span id="page-9-0"></span>**2.8 Supporting VPN passthrough**

Supports VPN pass through (requires VPN dialing from LAN device).

## <span id="page-9-1"></span>**2.9 WPS**

Supports the Wi-Fi device connect to the router network conveniently through the WPS function.

#### **NOTE**

*This feature is available on Wi-Fi devices that support WPS.*

### <span id="page-9-2"></span>**2.10 Other supported features**

- NAT and NAPT (RFC 1631, RFC 2663, RFC 2766, and RFC 3022)
- Supports access to the Ipv6 network.
- DHCP server and clients
- ⚫ DNS proxy

Proxy for DNS queries from its connected devices to speed up DNS responses.

⚫ Universal Plug and Play (UPnP)

Computers in the LAN can request the router to automatically switch the port. This allows computers connected to the Internet to access the resources on any LAN computers when needed, allowing you to enjoy a more stable network while playing computer games or using apps to download files.

# **3 Technical Specifications**

#### <span id="page-10-1"></span><span id="page-10-0"></span>**3.1 Product Specifications**

#### <span id="page-10-2"></span>**3.1.1 RAM and Flash Memory**

- RAM: 256Mbytes DDR3
- ⚫ Flash memory: 128MB Nand FLASH

#### <span id="page-10-3"></span>**3.1.2 Wi-Fi**

- Supports 802.11b/g/n/ax (2.4 GHz, wireless rates up to 574 Mbps).
- ⚫ Supports 802.11a/n/ac/ax (5 GHz, wireless rates up to 2402 Mbps).
- ⚫ Supports simultaneous dual-band (11ax 2.4 GHz 574 Mbps and 11ax 5 GHz 2402 Mbps Wi-Fi, wireless rates up to 2976 Mbps).

#### **NOTE**

*The data rates shown are theoretical in nature. Actual data rates may vary depending on operating environment, wireless device, and other factors. Data rate comparisons (if any) are for the purpose of scientific explanation, and should be used for reference only.*

- ⚫ Adopts Huawei's unique external 2.4 GHz and 5 GHz High Gain antennas for better Wi-Fi coverage.
- ⚫ Supports simultaneous Wi-Fi access on the 2.4 GHz and 5 GHz bands, and supports up to 128 devices on dual bands.
- ⚫ Supports AES and TKIP encryption.
- ⚫ Supports WPA/WPA2-PSK and WPA2-PSK/WPA3-SAE.
- ⚫ Supports 5 GHz Wi-Fi prioritization. Your devices that support 802.11v will automatically connect to the faster Wi-Fi.
- ⚫ Supported 5 GHz channels: channels 36–64, 100-144 and 149–165 in Brazil using the ANATEL standards.

#### **NOTE**

⚫ *Relationship between 5 GHz channels and frequency bands: Channels 36–48 correspond to band 1 (5.15–5.25 GHz). Channels 52–64 correspond to band 2 (5.25–5.35 GHz) DFS. Channels 100–144 corresponds to band 3 (5.47–5.730 GHz) DFS. Channels 149–165 correspond to band 4 (5.725–5.85 GHz).*

## <span id="page-11-0"></span>**3.2 Ports**

10/100/1000 Mbit/s WAN/LAN auto-adaptation Ethernet port: 4

## <span id="page-11-1"></span>**3.3 Power Supply Specification**

- Power supply: 12V DC, 1 A
- Power consumption: < 12W
- Input voltage: 100 240V AC
- Input voltage frequency:  $50 60$  Hz

## <span id="page-11-2"></span>**3.4 Physical Specifications**

#### ⚫ **Dimensions (Height x Width x Depth):**

The product with folded external antennas: 40.3 mm x 258.6 mm x 203.3 mm The product with vertical external antennas: 173.5 x 258.6 mm x 133.3 mm The packaging of ANATEL version: 46 x 273 mm x 220 mm

⚫ **Weight:** 

The product without packaging: about 321g The ANATEL version weight: about 611g

- Operating temperature:  $0^{\circ}$ C to  $40^{\circ}$ C (32 $^{\circ}$ F to 104 $^{\circ}$ F)
- Storage temperature: -40 $^{\circ}$ C to +70 $^{\circ}$ C (-40 $^{\circ}$ F to +158 $^{\circ}$ F)
- Operating humidity: 5% to 95% RH (non-condensing)
- ⚫ Storage humidity: 5% to 95%, non-condensing

#### <span id="page-11-3"></span>**3.5 Accessories**

- Power adapter x 1
- Network cable x 1
- ⚫ Quick Start Guide and Safety Information x 1

## <span id="page-12-0"></span>**3.6 Name Mapping**

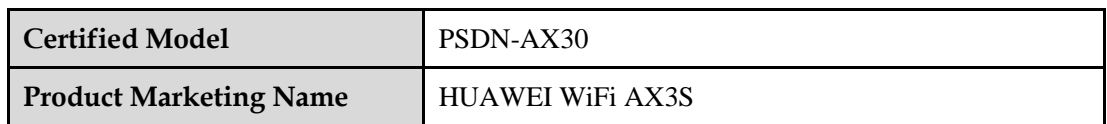

## **4 Abbreviations**

#### <span id="page-13-0"></span>**Table 4-1** Abbreviations

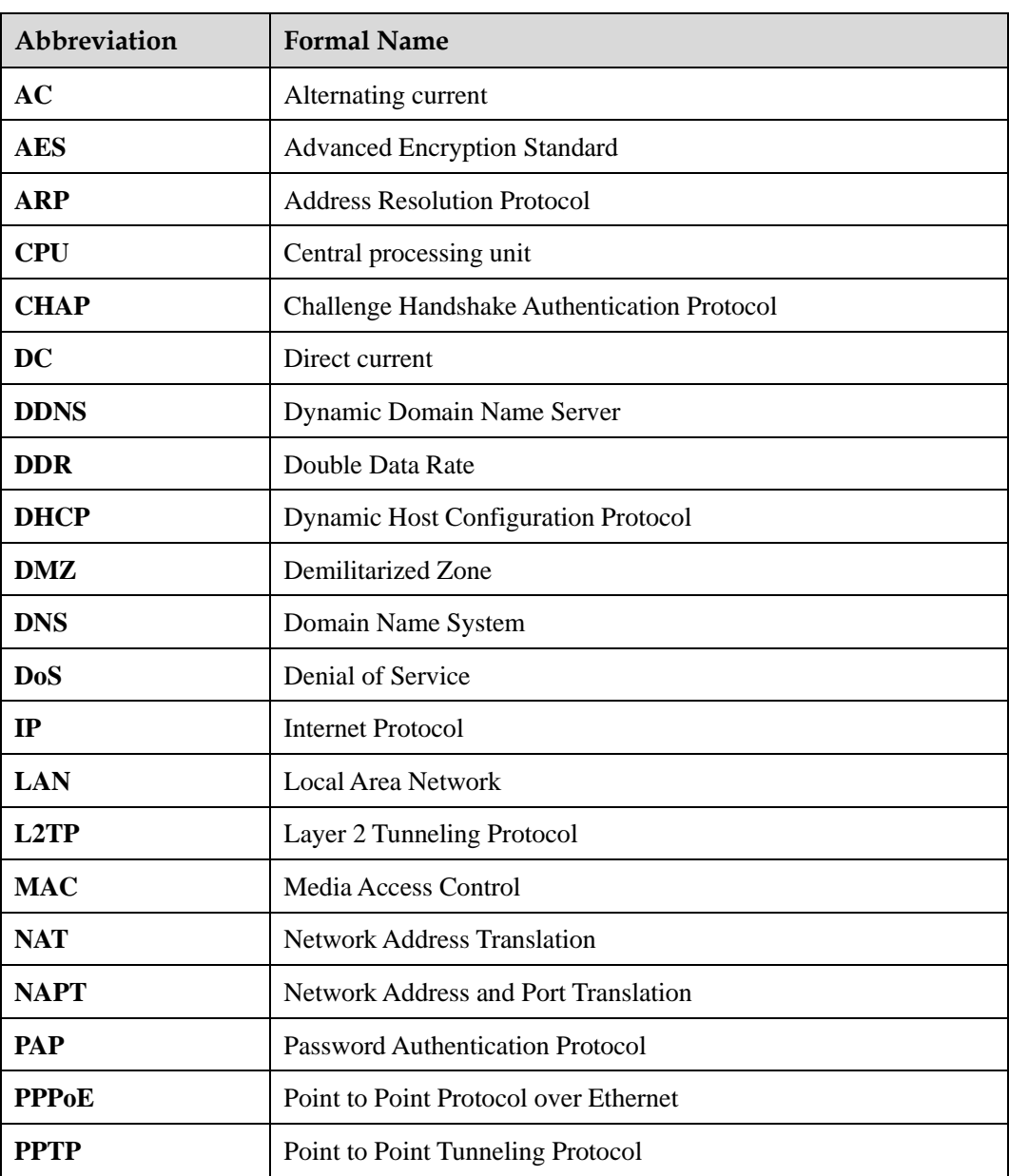

![](_page_14_Picture_83.jpeg)